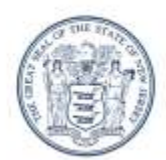

State of New Tersep

**DEPARTMENT OF COMMUNITY AFFAIRS 101 SOUTH BROAD STREET PO Box 800** TRENTON, NJ 08625-0800 (609) 292-6420

RICHARD E. CONSTABLE, III **Acting Commissioner** 

**CHRIS CHRISTIE** Governor

**KIM GUADAGNO** Lt. Governor

# REQUEST FOR PROPOSAL/QUOTATION

April 10, 2012

#### Re: **RFP # IT0412**

Please submit a proposal for Onsite Adobe RoboHelp training.

Include the qualifications of your training organization, three business references, a description of the training course you would conduct, and total pricing for the course.

Direct proposals to—

Victoria Horrocks [victoria.horrocks@dca.state.nj.us](mailto:victoria.horrocks@dca.state.nj.us) Information Technology New Jersey Department of Community Affairs 101 South Broad Street, PO Box 800 Trenton, NJ 08625-0800

### **General Requirements**

- Submission deadline: May 15, 2012
- Class duration: Three (3) days
- Location: NJ DCA, 101 South Broad St., Trenton, NJ
- Participants: minimum of three (3) DCA attendees
- Option: possible additional attendees
- Teaching process: On-site instructor
- Learning process: Hands-on participation by attendees in all topics

### **State of New Jersey Administrative Requirements**

**CONSOLIDATED DELEGATED PURCHASING AUTHORITY (DPA) FORMS PACKET** – <http://www.nj.gov/dca/announcements/pdf/DPA%20Forms%20Packet.pdf>

**W-9/ QUESTIONNAIRE** – required by the State of New Jersey Centralized Accounting System, must be completed by Vendors who intend to do business with the State of New Jersey <http://www.state.nj.us/treasury/omb/forms/pdf/W9.pdf>

**BUSINESS REGISTRATION CERTIFICATE** – required to do business with the State of New Jersey <http://www.state.nj.us/treasury/revenue/busregcert.shtml>

**AFFIRMATIVE ACTION CERTIFICATE** – vendors must have a valid EEO certificate or provide proof that they submitted the application and the \$150 fee prior to contract award [http://www.state.nj.us/treasury/purchase/forms/AA\\_%20Supplement.pdf](http://www.state.nj.us/treasury/purchase/forms/AA_%20Supplement.pdf)

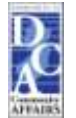

## **Training Course Requirements**

At minimum, the course proposed must include the following topics:

- RoboHelp Features and Benefits Overview
	- Technology Overview
	- Defining a Help System
	- Defining the Different Help Systems
	- Describing the Different Output Types
	- $-$  Defining HTML
	- Defining HTML-Based Help
	- Defining Microsoft HTML Help
	- $\equiv$ Defining Browser-Based Help
	- Defining XML
- Planning a Help System
	- Structure of a Help System
	- Communicating the Message
	- Planning Your Help System
	- Using the Systematic Approach
	- Analyzing Your Audience, Resource, and Constraints
	- Designing a Help System Prototype
	- Developing Your Help System
	- Implementing Your Help System
	- Evaluating the Effectiveness of Your Help System  $\overline{\phantom{0}}$
- Starting a New Project
	- Project Planning
	- Project Background
	- Creating a New HTML Help Project
	- Understanding the Help Authoring Environment
	- Working with the Tag List
	- Setting RoboHelp WYSIWYG as the Default Editor
	- Working with the WYSIWYG Editor
	- $-$  Creating a New Topic from the Toolbar
	- Checking Your Settings
	- Adding More Topics
- Working with Files and Folders
	- Project Scenario
	- Working with Folders
	- Opening and Closing Folders
	- Selecting Your Viewing Options
	- Importing HTML Files
	- Importing Microsoft Word Documents
	- Creating Headers and Footers
	- Creating Topic Templates
	- Creating a Header/Footer for Topic Template
	- Applying Topic Templates
	- $-$  Creating a New Folder
	- Moving Files In and Out of Folders
	- Deleting Files
- Importing More Topics
- Organizing the Project Manager 3
- Updating the Topics 3  $\overline{\phantom{0}}$
- Working with Styles
	- Creating Style Sheets
	- Best Practice for Using Styles  $\equiv$
	- Creating a New External Style Sheet
	- Defining Styles
	- Creating a New Style
	- Attaching a Style Sheet to Several Topics
	- Using Embedded Styles
	- Using Inline Styles
	- Adding Numbered and Bulleted Lists
	- Formatting with Inline Styles
	- Spell Checking Your Topic
	- $\equiv$ Previewing Topics
- Creating Basic Links
	- Linking Topics
	- Project Update
	- Dragging and Dropping to Insert Links
	- Viewing Hyperlinks
	- Testing Hyperlinks
	- Dragging and Dropping More Topics  $\overline{\phantom{a}}$
- Adding a Table of Contents
	- Creating a Table of Contents
	- Adding Books to the TOC
	- Adding Pages to the TOC
	- Dragging and Dropping Pages into the TOC
	- Rearranging Books and Pages  $\overline{\phantom{0}}$
	- Automatically Creating TOCs
	- Using Right-Click Menu to Update TOC
	- Dragging and Dropping a TOC Page into WYSIWYG Editor  $\overline{\phantom{0}}$
	- Describing the Merged Help System Feature  $\overline{\phantom{0}}$
- Generating an HTML Help Layout
	- $\equiv$ Project Update
	- Defining Primary Layouts and Single Source Layouts
	- Generating Microsoft HTML Help Layouts
	- Customizing the TOC
	- Viewing Your HTML Help Primary Layout
	- Using the Output View Pane
	- Resolving Broken Links  $\overline{\phantom{0}}$
	- Generating Your RevizedLayout
- Adding Media
	- Adding Images to Topics  $\equiv$
	- Dragging and Dropping Images  $\overline{\phantom{0}}$
	- Adding Horizontal Lines
	- Using the ReSize Tool
- Inserting a Resized Image  $-$
- Creating an Index
	- Indexing Guidelines
	- Strategies for Indexing  $\overline{\phantom{0}}$
	- Adding Index Keywords Using the Index Designer
	- Adding Index Keywords Using the Right-Click Menu
	- Automatically Creating Indexes
	- Building a Custom Phrase List  $\equiv$
	- Building an Always Ignore List  $\equiv$
	- Confirming Keywords for Each Topic
	- Automatically Adding Keywords
	- Viewing the Index
	- Options while Smart Indexing
	- Creating Multi-Level Index Entries
	- Manually Sort the Index  $\overline{\phantom{0}}$
	- Arranging Keywords with Toolbar Buttons
- Project Review and Distribution
	- Generating Your HTML Help Primary Layout
	- $-$  Preparing for Reports
	- Viewing and Printing Reports
	- Backing Up Your Project
	- Distributing Online Help
	- Distributing Microsoft HTML Help  $\equiv$
- Generating Printed Documentation
	- About Single-Source Technology
	- Planning for Printed Documentation
	- Opening an Existing Project
	- Creating Printed Documents
	- Creating a Duplicate Layout
	- Generating a PDF Document
	- Generating Multiple Layouts